# PENKO Engineering B.V.

Your Partner for Fully Engineered Factory Solutions

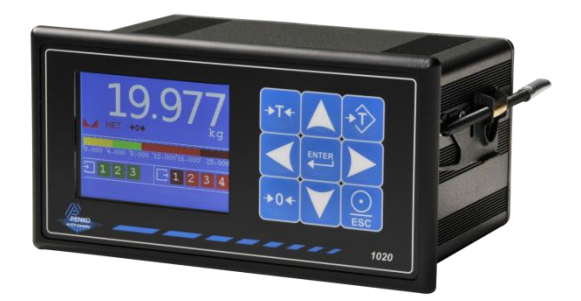

How to…

Connect an external display to the 1020

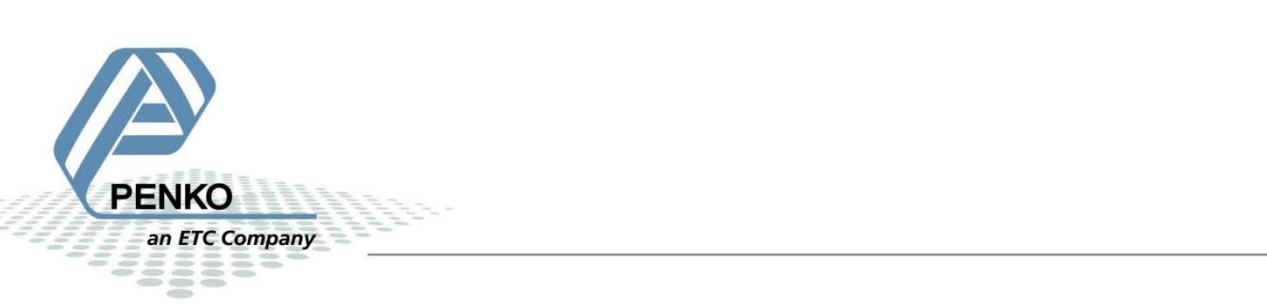

## **Table of Contents**

<span id="page-1-0"></span>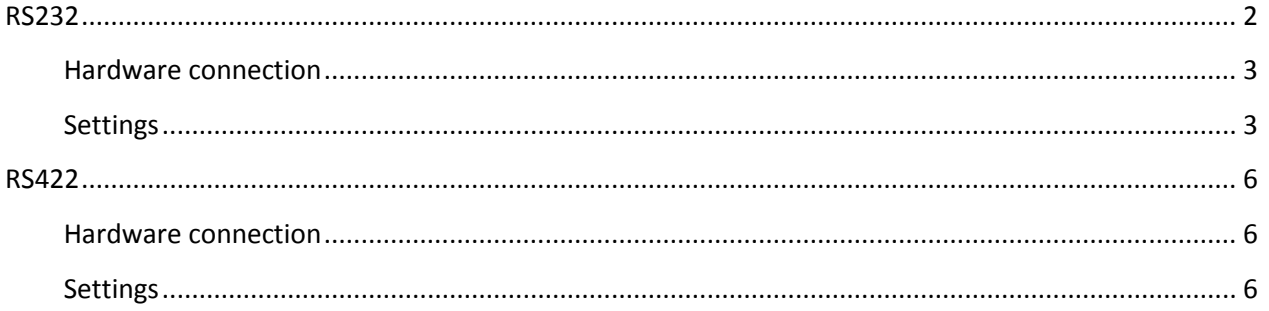

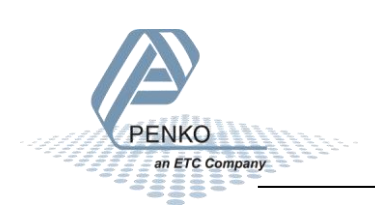

### **RS232**

#### <span id="page-2-0"></span>**Hardware connection**

In the example we use a Vishay RD10-S-2-E display. Connect **pin 3** of the 1020 sub-D connector to **RS232 TX** on the display, and connect **pin 5** of the 1020 sub-D connector to **RS232-SGND** on the display.

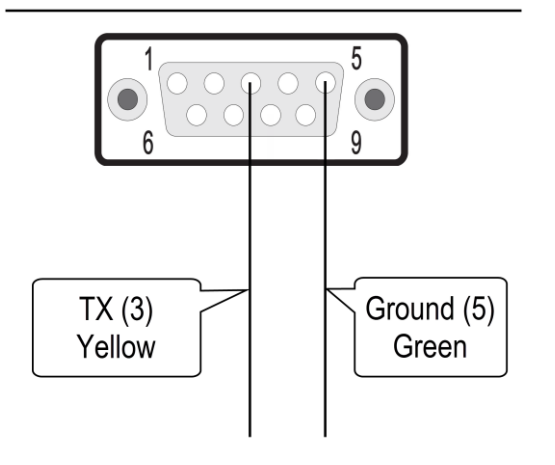

#### **RS232 1020 RS232 External display**

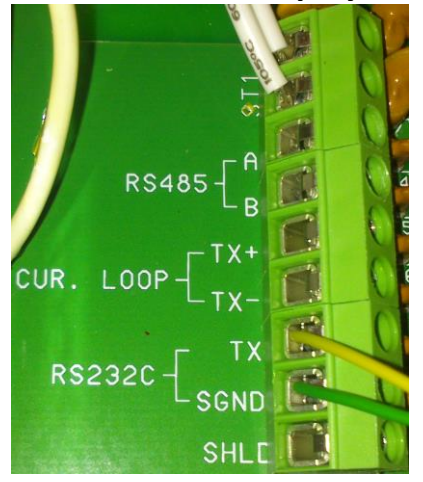

#### <span id="page-2-1"></span>**Settings**

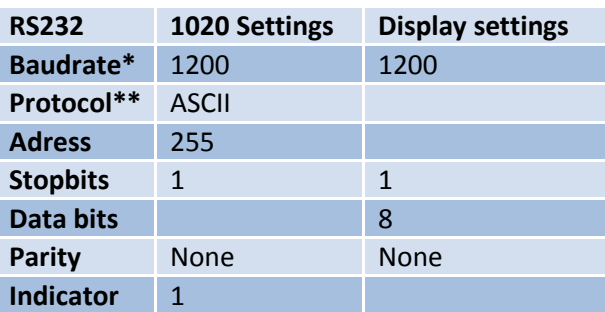

\*The Baudrate must be the same on the 1020 side and on the display side, otherwise the communication won't work.

\*\* Make sure that only RS232 is set to ASCII, the RS232 and RS422 cannot be both set to ASCII at the same time.

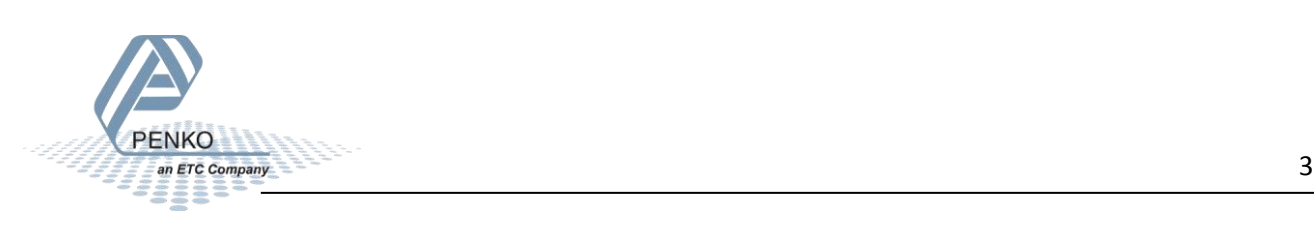

Check if the settings on the display are correct. In this case dipswitch 1 and 2 must be set in the "Off" position to get the Baudrate of 1200 and dipswitch 3 must be set in the "On" position for the correct data settings. And the jumpers must be set in the "RS232" position.

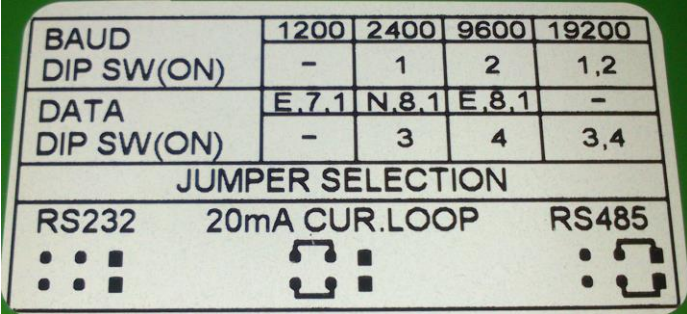

If you want a different value to be shown select the indicator number below that you want.

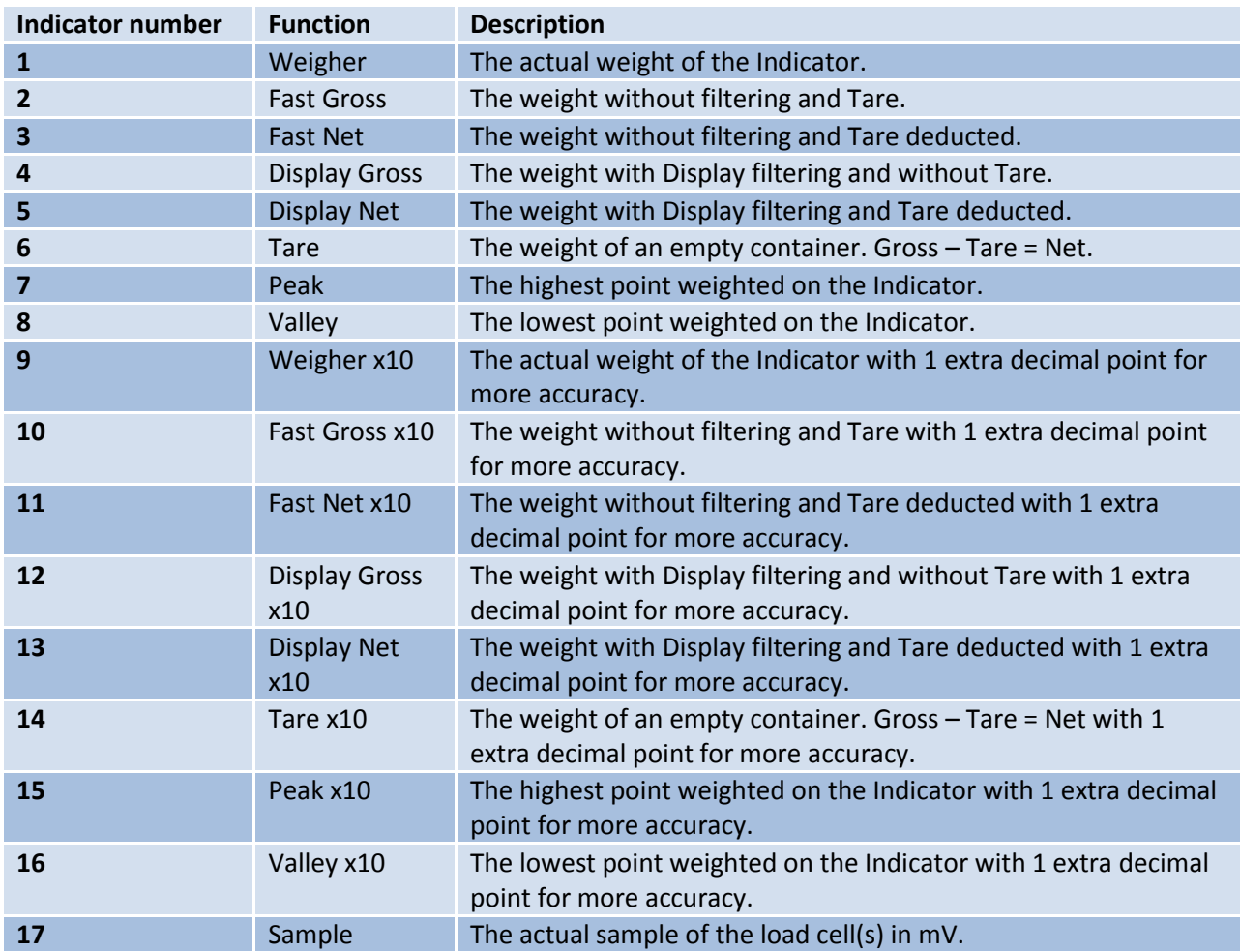

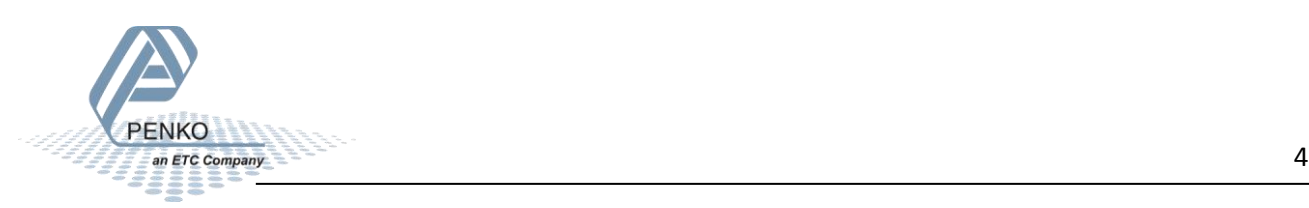

Now the display will show the same weight as the 1020.

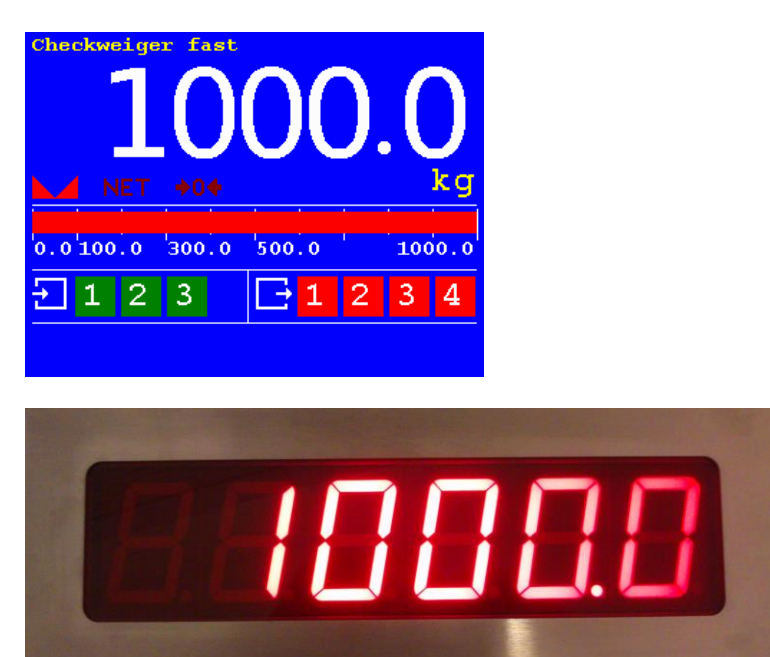

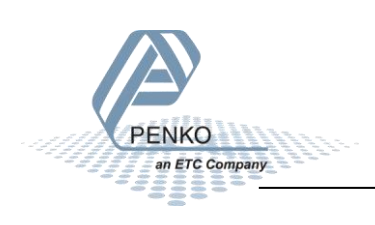

### <span id="page-5-0"></span>**RS422**

#### <span id="page-5-1"></span>**Hardware connection**

In the example we use a Vishay RD10-S-2-E display. Connect **pin 1** of the 1020 sub-D connector **to RS485- B** on the display, and connect **pin 9** of the 1020 sub-D connector to **RS485-A** on the display.

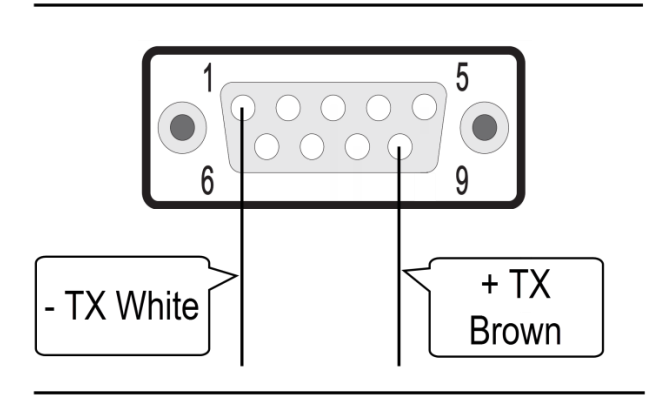

#### **RS422 1020 RS422 External display**

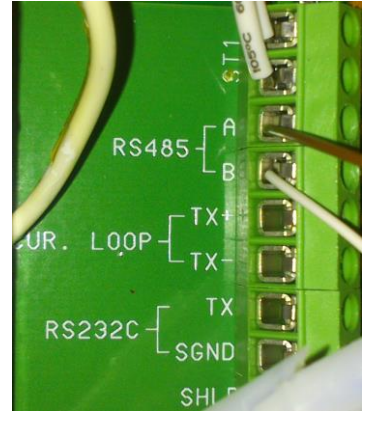

#### <span id="page-5-2"></span>**Settings**

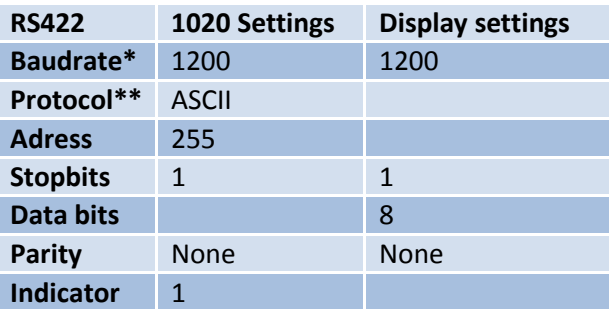

\*The Baudrate must be the same on the 1020 side and on the display side, otherwise the communication won't work.

\*\*Make sure that only RS422 is set to ASCII, the RS232 and RS422 cannot be both set to ASCII at the same time.

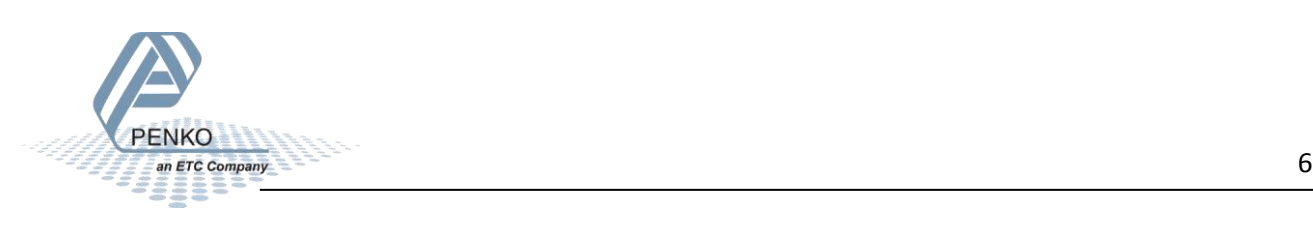

Check if the settings on the display are correct. In this case dipswitch 1 and 2 must be set in the "Off" position to get the Baudrate of 1200 and dipswitch 3 must be set in the "On" position for the correct data settings. And the jumpers must be set in the "RS485" position.

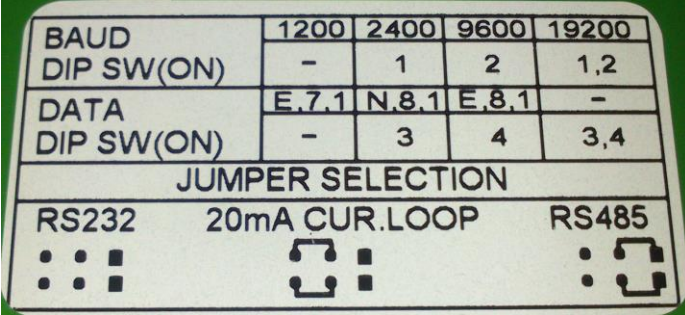

If you want a different value to be shown select the indicator number below that you want.

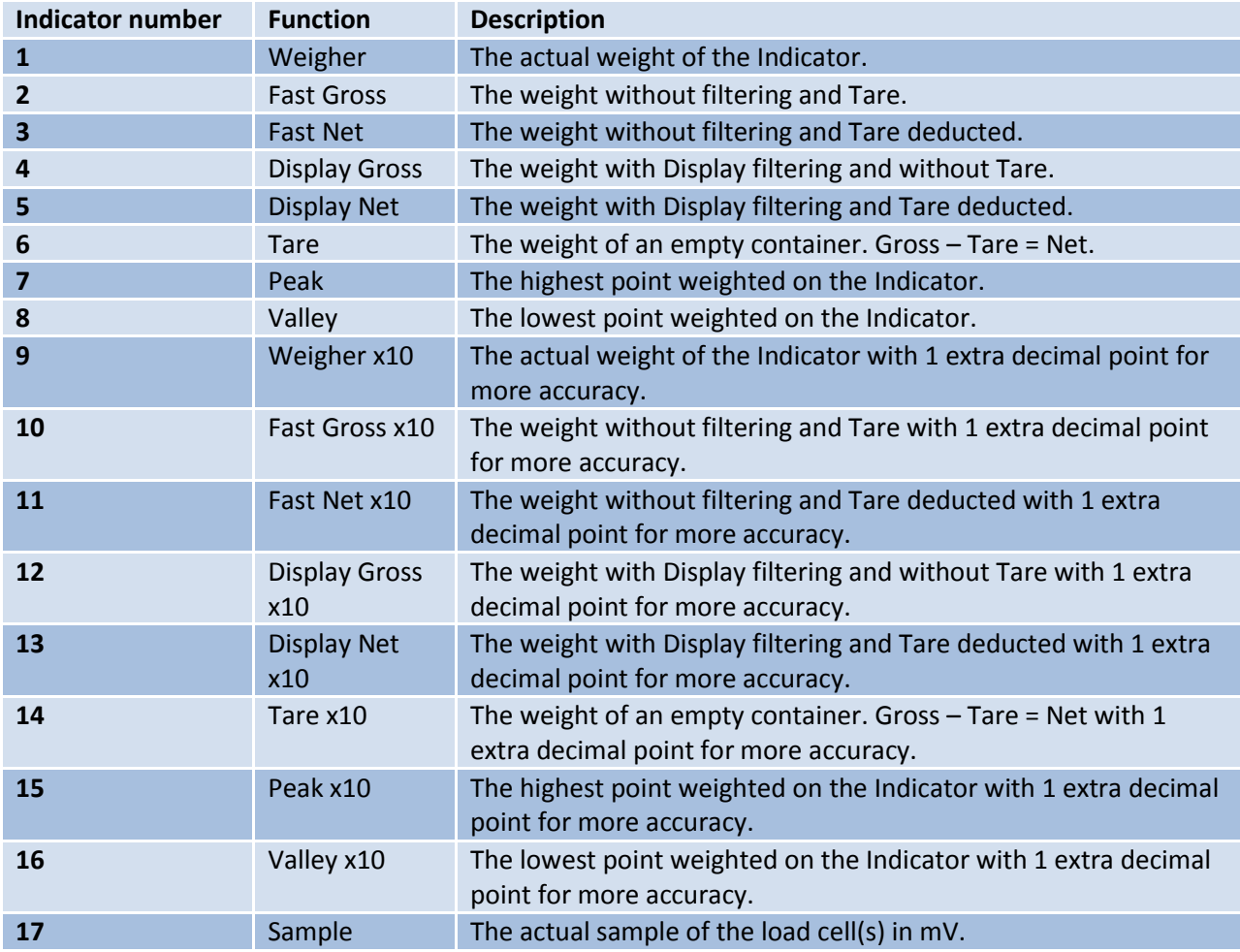

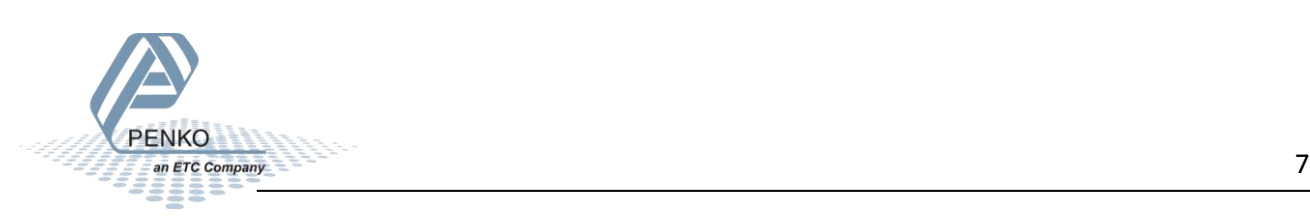

Now the display will show the same weight as the 1020.

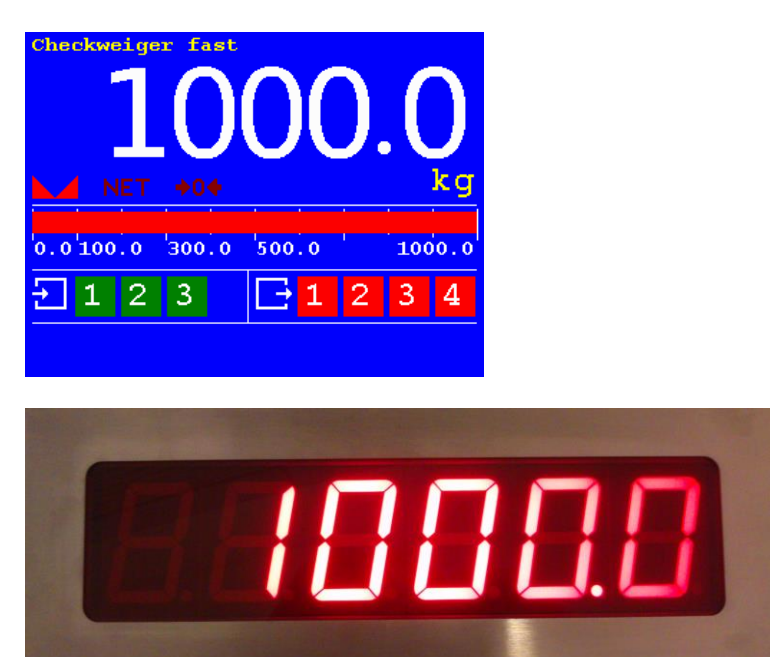

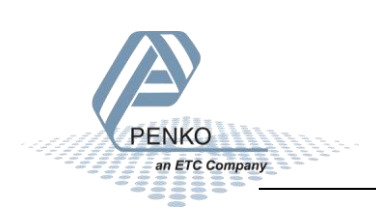

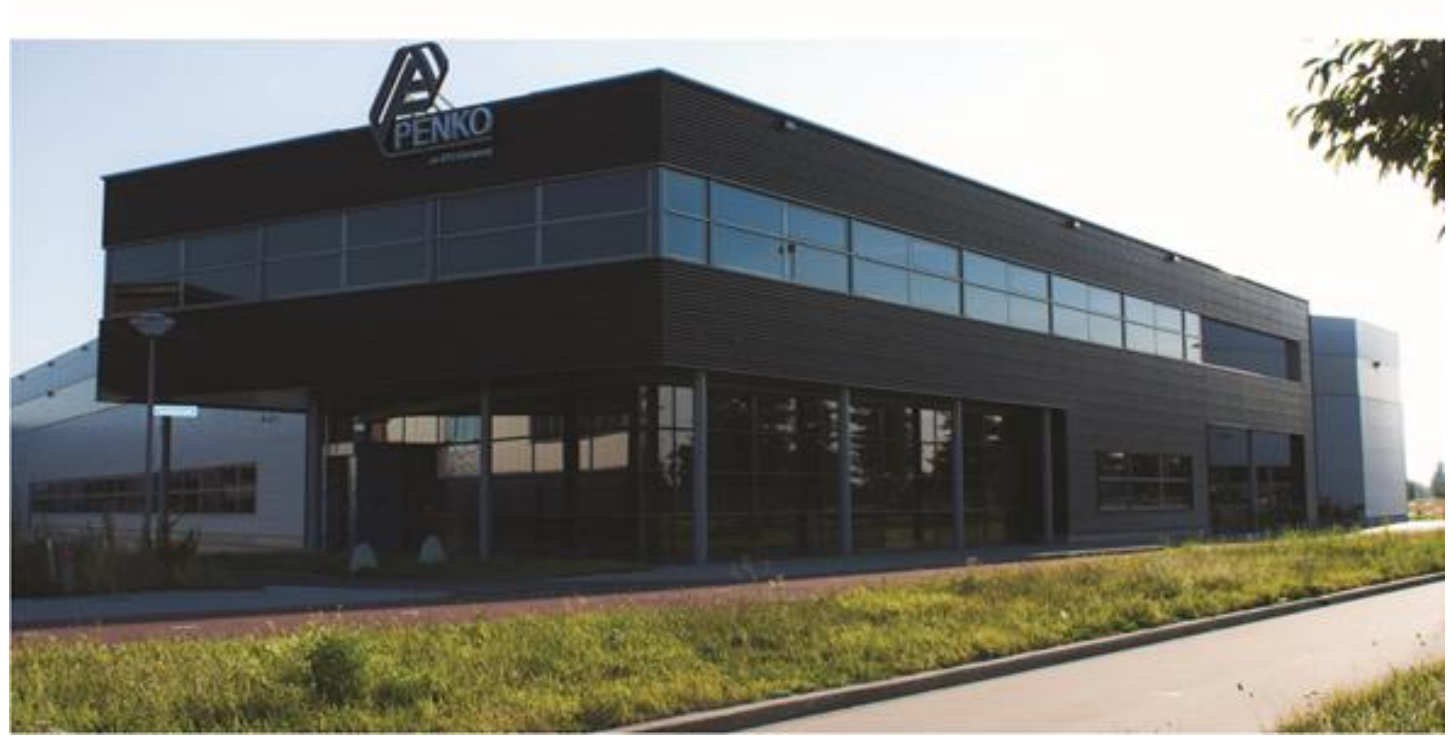

#### **About PENKO**

Our design expertise include systems for manufacturing plants, bulk weighing, check weighing, force measuring and process control. For over 35 years, PENKO Engineering B.V. has been at the forefront of development and production of high-accuracy, high-speed weighing systems and our solutions continue to help cut costs, increase ROI and drive profits for some of the largest global brands, such as Cargill, Sara Lee, Heinz, Kraft Foods and Unilever to name but a few.

Whether you are looking for a simple stand-alone weighing system or a high-speed weighing and dosing controller for a complex automated production line, PENKO has a comprehensive range of standard solutions you can rely on.

#### **Certifications**

PENKO sets high standards for its products and product performance which are tested, certified and approved by independent expert and government organizations to ensure they meet – and even – exceed metrology industry guidelines. A library of testing certificates is available for reference on:

**http://penko.com/nl/publications\_certificates.html**

# $\epsilon$

#### **PENKO Professional Services**

PENKO is committed to ensuring every system is installed, tested, programmed, commissioned and operational to client specifications. Our engineers, at our weighing center in Ede, Netherlands, as well as our distributors around the world, strive to solve most weighingsystem issues within the same day. On a monthly basis PENKO offers free training classes to anyone interested in exploring modern, high-speed weighing instruments and solutions. A schedule of training sessions is found on: **www.penko.com/training**

#### **PENKO Alliances**

PENKO's worldwide network: Australia, Belgium, Brazil, China, Denmark, Germany, Egypt, Finland, France, India, Italy, Netherlands, Norway, Poland, Portugal, Slovakia, Spain, Syria, Turkey, United Kingdom, South Africa, Slovakia Sweden, Switzerland and Singapore. A complete overview you will find on: **www.penko.com/dealers**

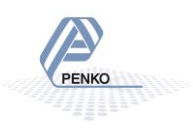